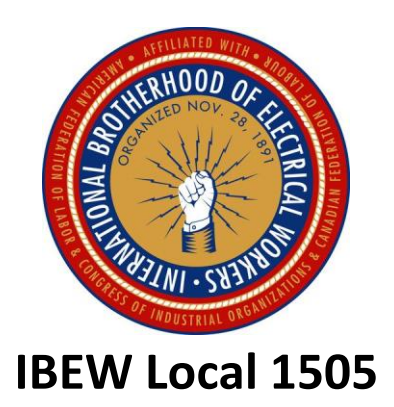

**How to locate an In-Network Eye Doctor that carries ProTec Prescription Safety Glasses.**

**In this package On-line Instructions [www.VSP.com](http://www.vsp.com/) Prescription Safety Glasses Authorization Form**

### Step 1. Go to [www.VSP.com](http://www.vsp.com/)

Step 2. Click on Find a Doctor

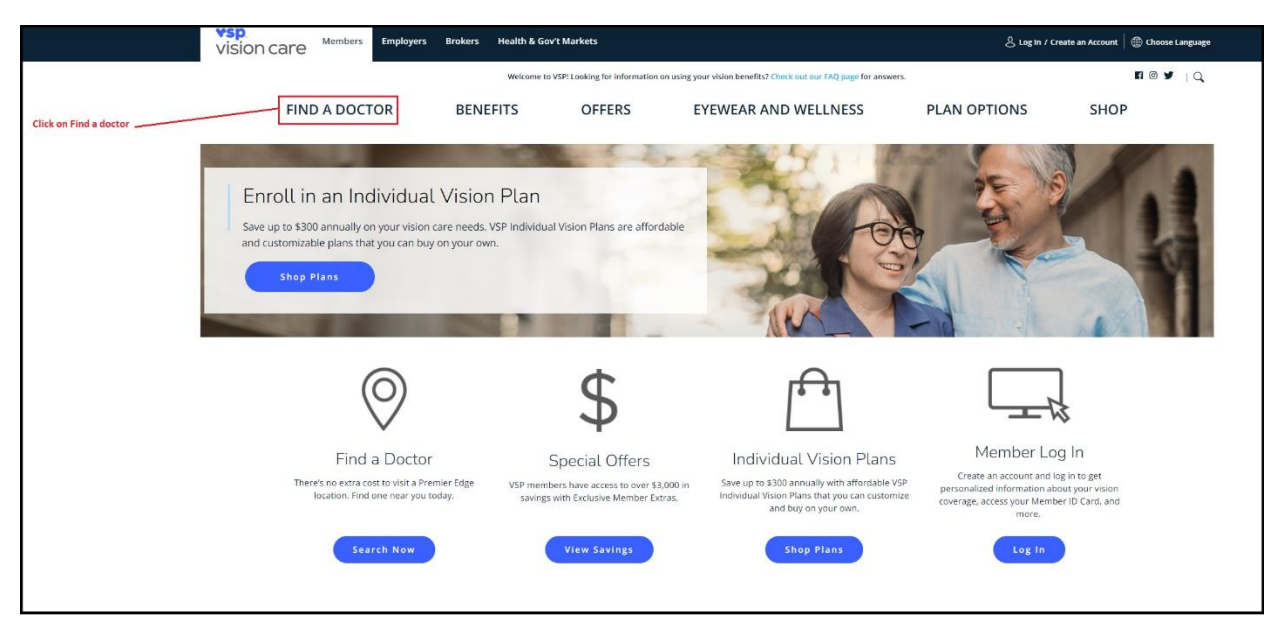

### Step 3. Put in your Zip Code and click Advanced Search

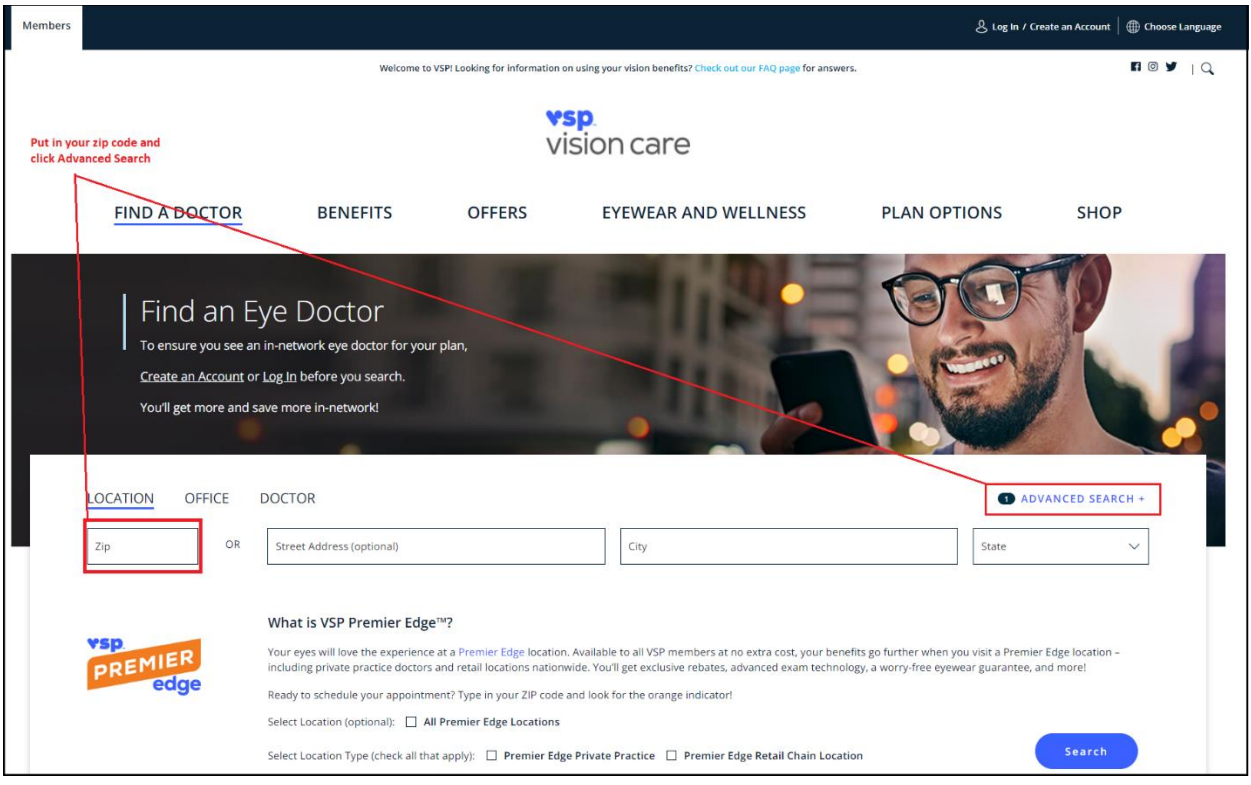

## Step 4. Click on Products

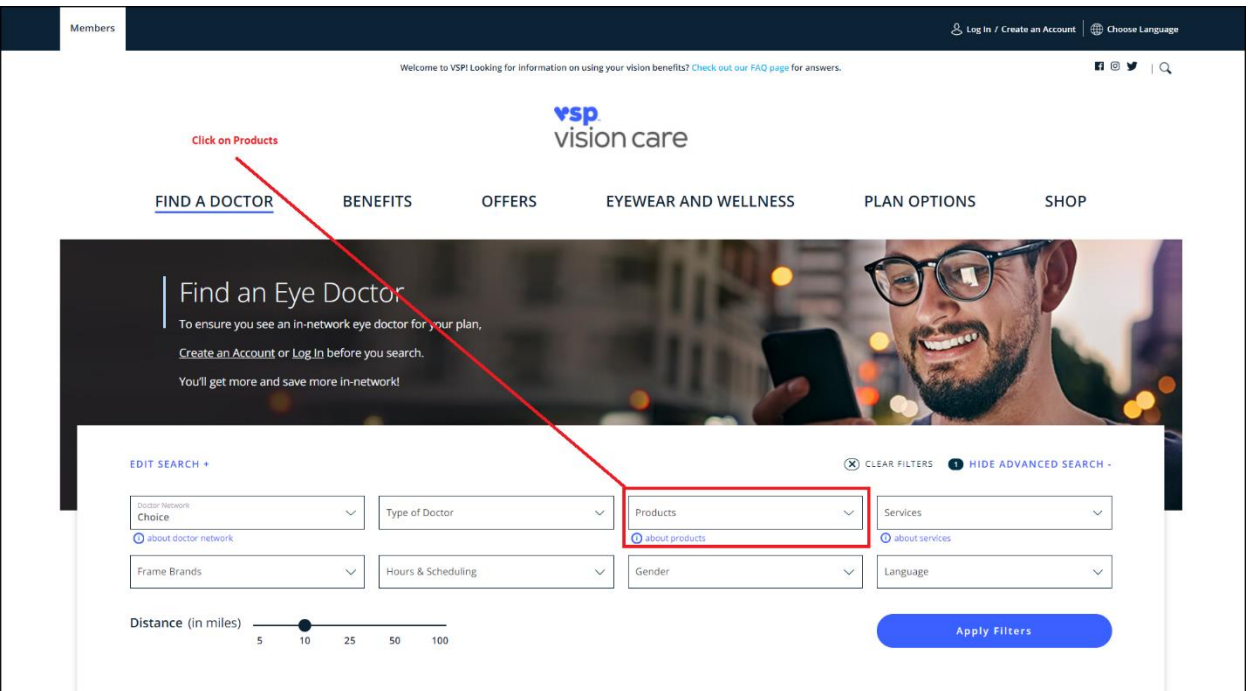

Step 5. Select ProTec and Click Apply Filters. Once you Click Apply filters a list of Eye doctors should load on a new page.

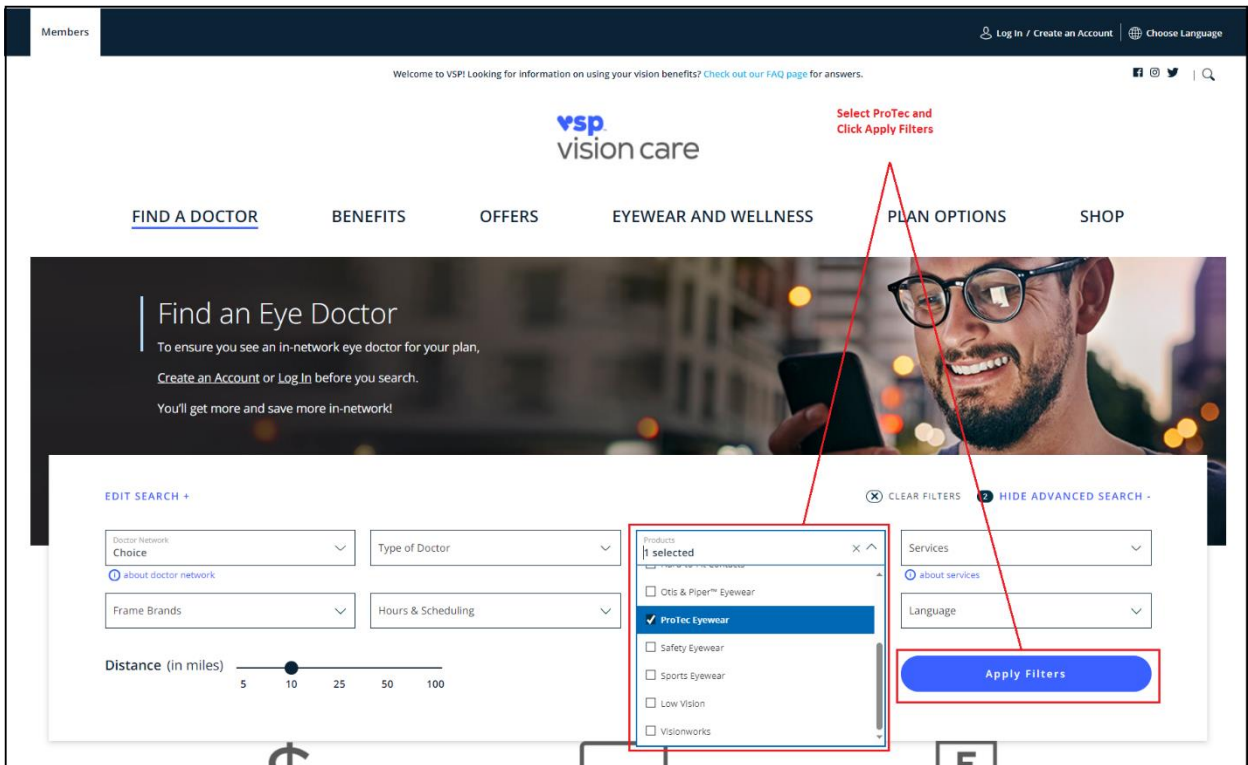

# Examples: Doctors offices Within 10 Miles of Andover Plant

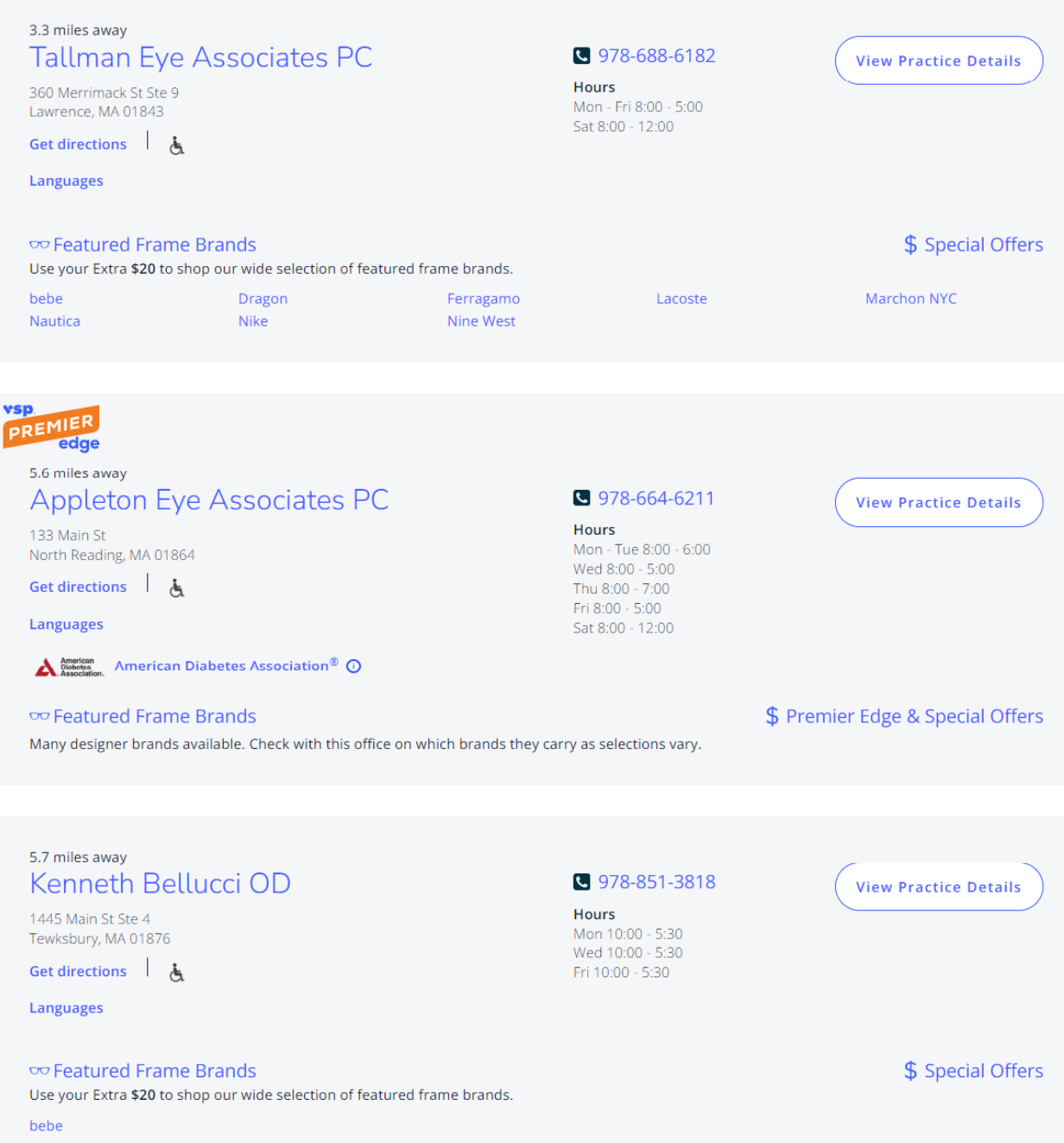

## Examples: Doctor's offices Within 10 Miles of Andover Plant

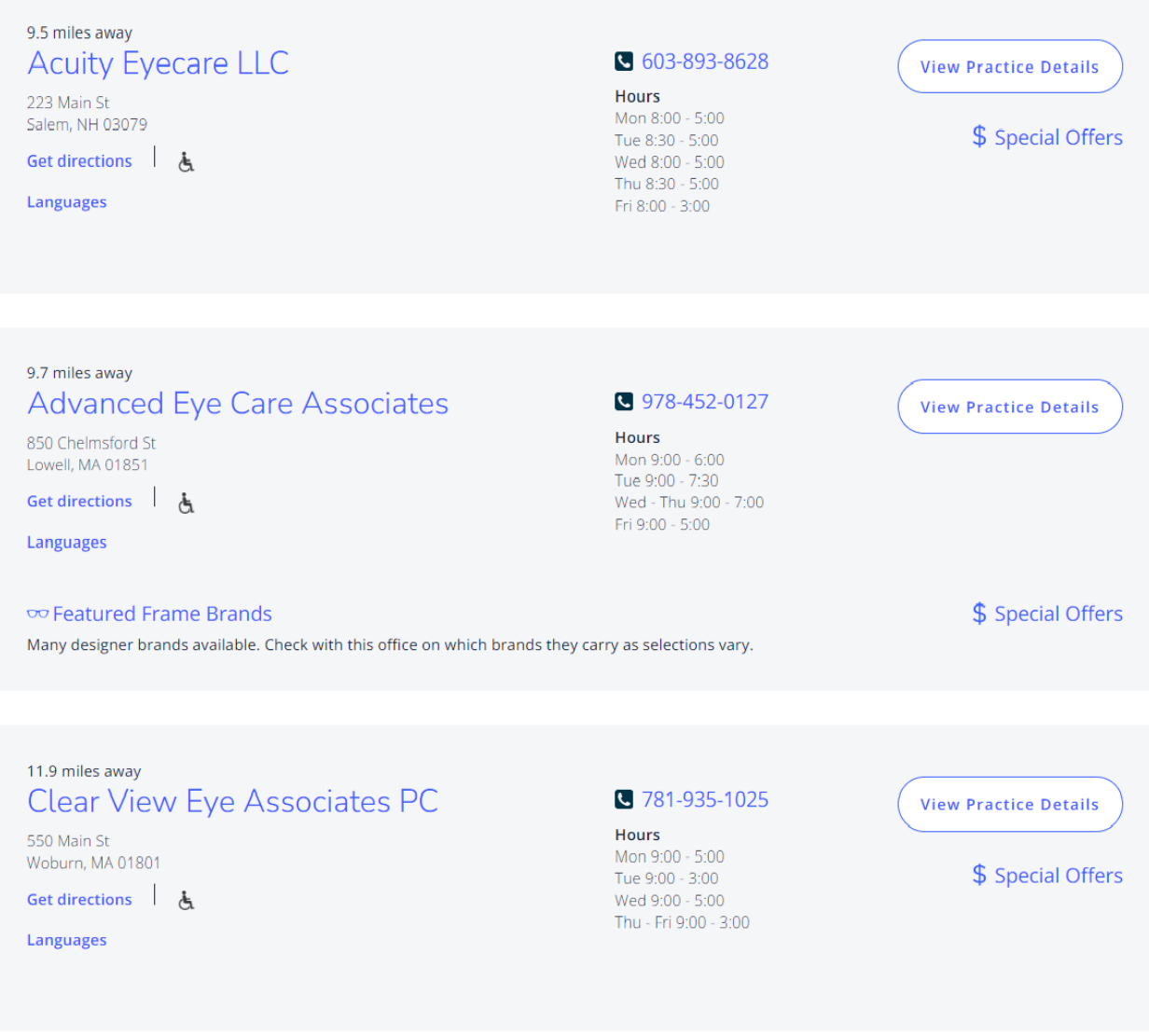

# A LOOK AT YOUR PROTEC SAFETY COVERAGE

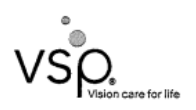

SEE HEALTHY AND LIVE HAPPY WITH HELP FROM RAYTHEON TECHNOLOGIES AND VSP.

As a VSP<sup>®</sup> member with a ProTec Safety<sup>®</sup> Plan, you get personalized care from a VSP network doctor at low out-of-pocket costs. Plus, your safety eyewear will meet current impact protection standards for maximum safety.

VALUE AND SAVINGS YOU LOVE. Save on eyewear and eye care when you see a VSP network doctor.

PROVIDER CHOICES YOU WANT. It's easy to find a nearby in-network doctor. Visit vsp.com to find the eye doctor who's right for you.

USING YOUR BENEFIT IS EASY. Create an account on vsp.com to view your in-network coverage and find the eye doctor who's right for you. At your appointment just tell them you have VSP-that's it!

**PROVIDER NETWORK:** VSP Signature EFFECTIVE DATE: 01/01/2022

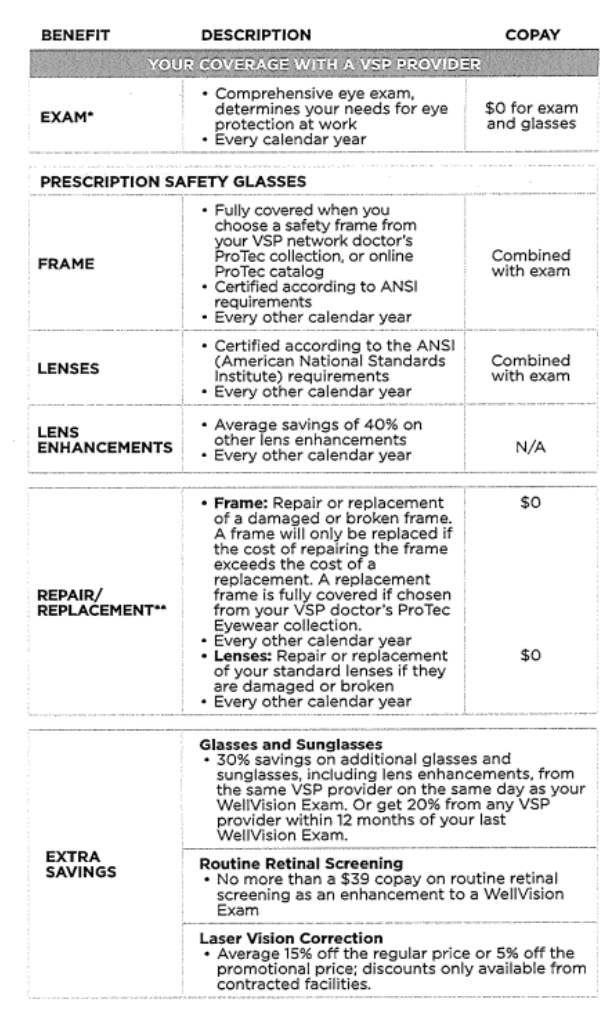

#### Keep your eyes safe with VSP.

Contact us to find a doctor who carries safety eyewear.

#### 888.426.3937 or vsp.com

**Classification: Restricted** 

@2021 Vision Service Plan, All rights reserved.<br>VSP, VSP Vision care for life, and ProTec Safety are registered trademarks of Vision<br>Service Plan, All other brands or marks are the property of their respective owners.<br>9839

\*Exam may be covered under routine plan,

\*\* Benefits for lens and frame repair or replacement will be limited to the<br>same frequencies as the ProTec Safety plan benefits listed above.

## RAYTHEON TECHNOLOGIES PROTEC EYEWEAR **AUTHORIZATION FORM**

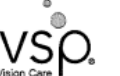

Raytheon<br>**W** Technologies

#### **EMPLOYEE INSTRUCTIONS**

- Have your manager/supervisor complete the section titled, "To Be Completed by The 1. Manager/Supervisor". (Your manager/supervisor must sign the form.)
- 2. Make an appointment with a VSP\* network doctor. Tell them you're making an appointment for safety eyewear. If you need to locate a VSP in-network doctor, visit vsp.com or call 888.426.3937.
- 3. If your location has an on-site medical clinic with a ProTec Safety Frame Kit, you can preview the covered frames and indicate your selection in the space noted at the bottom of this form.
- 4. At your appointment, give this completed and signed form to your VSP doctor.

PROVIDER INSTRUCTIONS

- 1. Get authorization and access eligible plans two ways:
	- Online: Visit eyefinity.com and select Get Authorization & Check Eligibility.  $\bullet$
	- Phone: Call VSP at 800.615.1883.  $\bullet$
- 2. Collect this completed and signed ProTec Safety Eyewear Authorization Form from the patient during their visit. (The patient must provide this completed and signed authorization form to receive safety services and materials.)
- 3. Keep a copy of this signed authorization form in the patient's file.

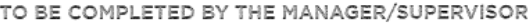

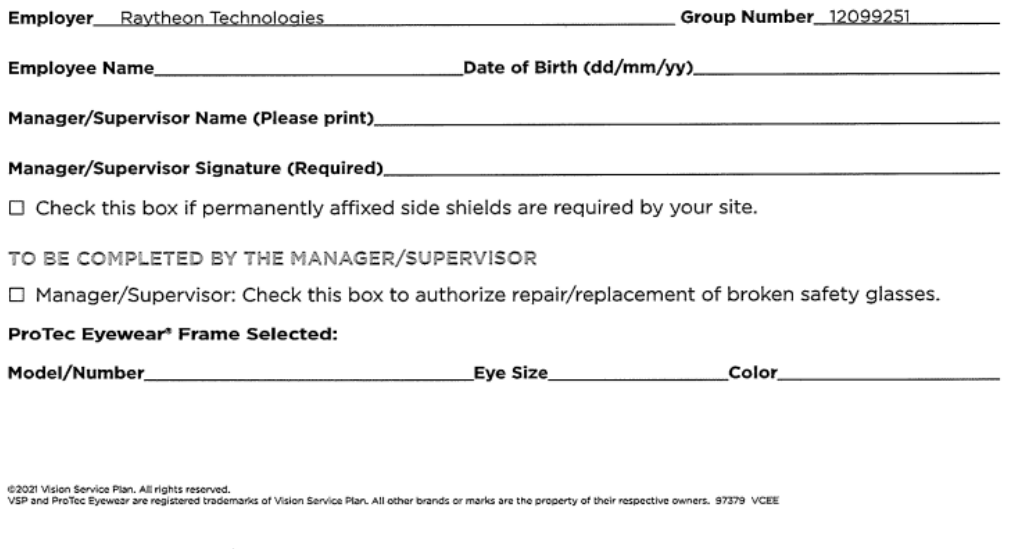